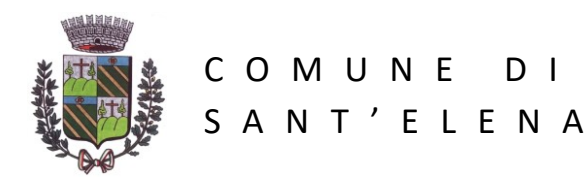

C.F. 82002850285 - P.I. 01873810285

Sant'Elena, lì 12 settembre 2022

### **INDICAZIONI PER LA RICHIESTA DI ISCRIZIONE AL SERVIZIO DI TRASPORTO SCOLASTICO A.S. 2022-2023**

Ai genitori degli alunni delle Scuole dell'Infanzia, primaria e secondaria di primo grado di Sant'Elena.

Come noto da tempo, la Pubblica Amministrazione sta compiendo importanti evoluzioni nella modernizzazione del rapporto Cittadino - Istituzioni. La digitalizzazione dei processi svolge una funzione fondamentale per rendere più fruibili i servizi erogati dagli Enti Pubblici in forza del Codice dell'Amministrazione Digitale (DECRETO LEGISLATIVO 7 marzo 2005, n. 82).

Concetti come SPID, App IO ecc. ormai sono di comune conoscenza.

L'art. 65 del suddetto Codice dell'Amministrazione Comunale dispone che attraverso un sistema di "Istanze Online" ciascun Ente gestisca il rapporto con il cittadino durante la fase di "richiesta di usufruire di un servizio". Già da qualche anno infatti siamo abituati ad iscrivere i nostri figli a scuola per mezzo di una procedura online da fare direttamente sul sito del Ministero.

Per l'anno scolastico 2022/2023, a partire dalle ore 13.00 del giorno 13 settembre 2022, i genitori che desiderano iscrivere le figlie e i figli al servizio di trasporto scolastico lo potranno fare comodamente da casa direttamente dal sito istituzionale del Comune di Sant'Elena [https://www.comune.santelena.pd.it](https://www.comune.santelena.pd.it/) seguendo le semplici operazioni qui di seguito descritte. L'unico requisito per accedere al VURP del Comune è di possedere lo SPID (prossimamente sarà disponibile anche l'accesso tramite carta di identità elettronica).

Il pagamento del servizio dovrà essere fatto per mezzo di avvisi PagoPA che si riceveranno dal Comune e che il Cittadino potrà pagare accedendo all'area PagoPA del sito istituzionale [https://www.comune.santelena.pd.it](https://www.comune.santelena.pd.it/) anche con moneta elettronica (carta di debito o di credito abilitate).

#### Come inserire una istanza di iscrizione?

Accedendo al sito istituzionale [https://www.comune.santelena.pd.it](https://www.comune.santelena.pd.it/) nella testata del menù orizzontale che appare nella parte alta individuare la voce "Istanze On-line"

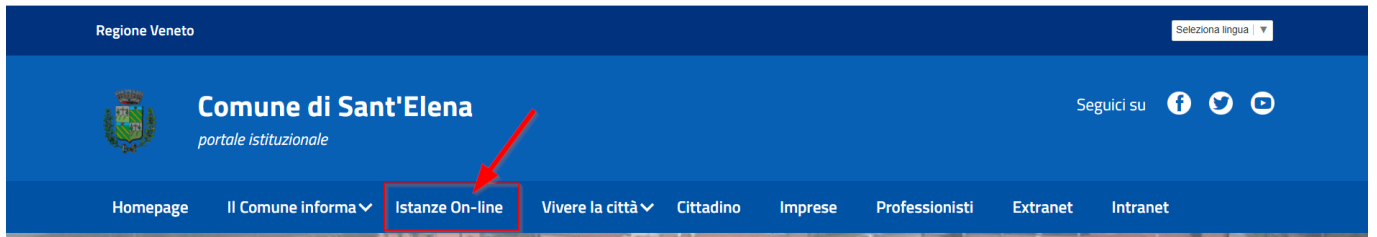

Cliccare sulla voce "Istanze On-line"; si verrà re-direzionati sul portale [https://vurp.comune.santelena.pd.it](https://vurp.comune.santelena.pd.it/) in cui appaiono tutti i servizi per i quali i Cittadini possono (o potranno in futuro) inserire istanze.

In particolare, nel caso del servizio di Trasporto Scolastico, esiste il bottone "SERVIZI SCOLASTICI – EDUCATIVI" cliccando sul quale si potrà accedere alle istanze per i servizi scolastici.

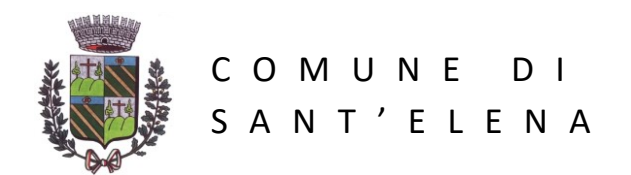

EDILIZIA PRIVATA

POLIZIA LOCALE

Via XXVIII Aprile 1, 35040 Sant'Elena (PD) Tel. 0429 690080 - Fax 0429 690704 - Email: [segreteria@comune.santelena.pd.it](mailto:segreteria@comune.santelena.pd.it)

MANIFESTAZIONI - COMMERCIO

**CONCORSI** 

C.F. 82002850285 - P.I. 01873810285

#### **COMUNE DI SANT'ELENA**

Ufficio Virtuale Relazioni con il Pubblico

**HOMEPAGE** 

# **SELEZIONA IL SERVIZIO** AREA AFFARI GENERALI - SINDACO SERVIZI DEMOGRAFICI **SERVIZI CIMITERIALI** SERVIZI SCOLASTICI - EDUCATIVI **SERVIZI SOCIALI TRIBUTI**

LAVORI PUBBLICI-AMBIENTE-

**ECOLOGIA** 

SPORT, CULTURA, TEMPOLIBERO,

ASSOCIAZIONISMO

Dopo aver cliccato su "SERVIZI SCOLASTICI – EDUCATIVI" apparirà la schermata di accesso alle istanze. Cliccare su "ACCEDI" per autenticarsi con SPID.

### **COMUNE DI SANT'ELENA**

Ufficio Virtuale Relazioni con il Pubblico

## **AREA SERVIZI SCOLASTICI - EDUCATIVI**

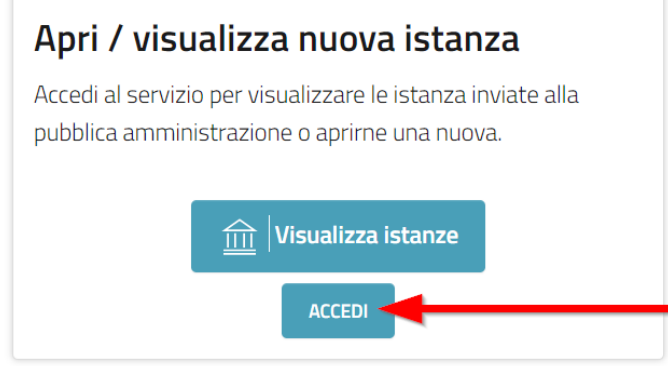

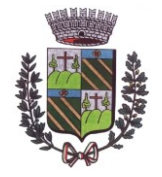

C O M U N E D I S A N T ' E L E N A Via XXVIII Aprile 1, 35040 Sant'Elena (PD) Tel. 0429 690080 - Fax 0429 690704 - Email: [segreteria@comune.santelena.pd.it](mailto:segreteria@comune.santelena.pd.it)

C.F. 82002850285 - P.I. 01873810285

# **COMUNE DI SANT'ELENA**

Ufficio Virtuale Relazioni con il Pubblico

SPID, il Sistema Pubblico di Identità Digitale, è i Pubblica Amministrazione e dei privati accredita ancora un'identità digitale, richiedila ad uno dei g

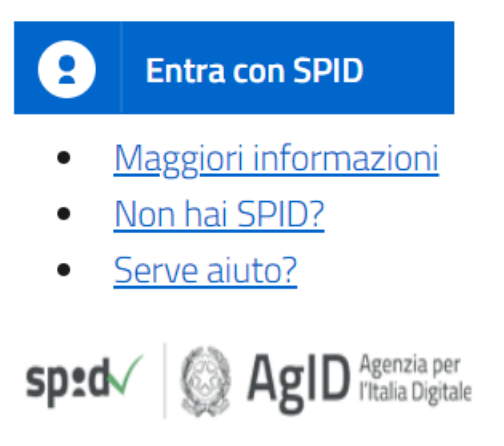

Cliccando su "Entra con SPID" si eseguirà la procedura tipica di accesso con tale metodo.

Dopo aver eseguito l'autenticazione con SPID la schermata che apparirà sarà la seguente:

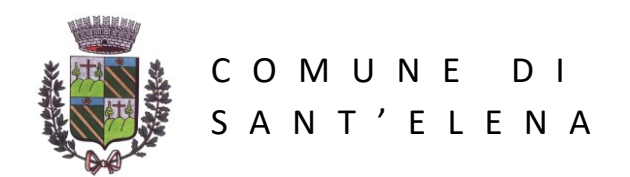

C.F. 82002850285 - P.I. 01873810285

### **COMUNE DI SANT'ELENA**

Ufficio Virtuale Relazioni con il Pubblico

## **AREA SERVIZI SCOLASTICI - EDUCATIVI**

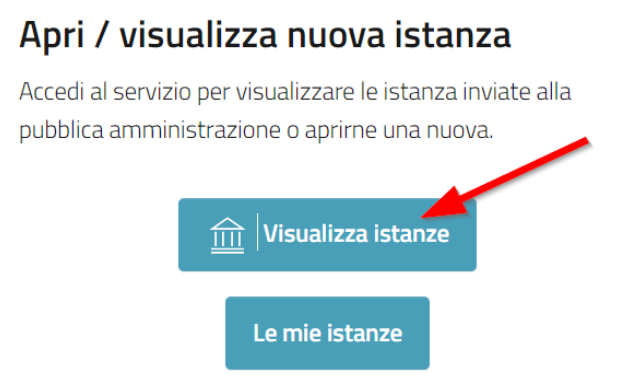

I due bottoni permettono, nell'ordine, di visualizzare le istanze possibili e di inserirne di nuove (bottone Visualizza istanze) o di visualizzare le istanze già inserite per verificarne l'avanzamento.

Una istanza infatti per essere accolta deve passare dallo stato di INSERITA allo stato di ACCETTATA.

Per inserire l'istanza di iscrizione al trasporto scolastico cliccare quindi su "Visualizza istanze".

#### **COMUNE DI SANT'ELENA**

Lifficio Virtuale Pelazioni con il Pubblico

**HOMEPAGE** 

**INDIETRO** 

## **AREA SERVIZI SCOLASTICI - EDUCATIVI - ISTANZE ON LINE**

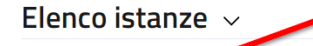

### SERVIZIO TRASPORTO SCOLASTICO ALUNNI A.S. 2022/2023

Servizio di trasporto scolastico per gli alunni che frequentano le scuole d'infanzia, primaria e secondaria di primo grado di Sant'Elena per l'anno scolastico 2022/2023.

Selezionando uno degli argomenti proposti è possibile consultare la relativa scheda informativa. In essa sarà possibile reperire informazioni quali: descrizione, modalità di avviamento dell'istanza, requisiti, normativa di riferimento, fasi previste dall'iter amministrativo, modulistica da scaricare. Attraverso questa sezione, selezionando "Invia istanza" nella scheda relativa alla modulistica sarà possibile dopo la necessaria autenticazione attraverso SPID inserire i dati ed i documenti ed inoltrare la richiesta.

Cliccando sull'istanza "SERVIZIO DI TRASPORTO SCOLASTICO ALUNNI A.S. 2022/2023" si entrerà direttamente in fase di compilazione.

Si chiede di leggere attentamente la descrizione del servizio con le regole di svolgimento dello stesso scorrendo la pagina verso il basso.

Quando si è pronti per compilare la richiesta di iscrizione cliccare sul bottone "AVVIA ISTANZA"

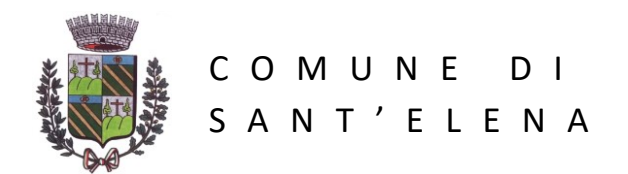

C.F. 82002850285 - P.I. 01873810285

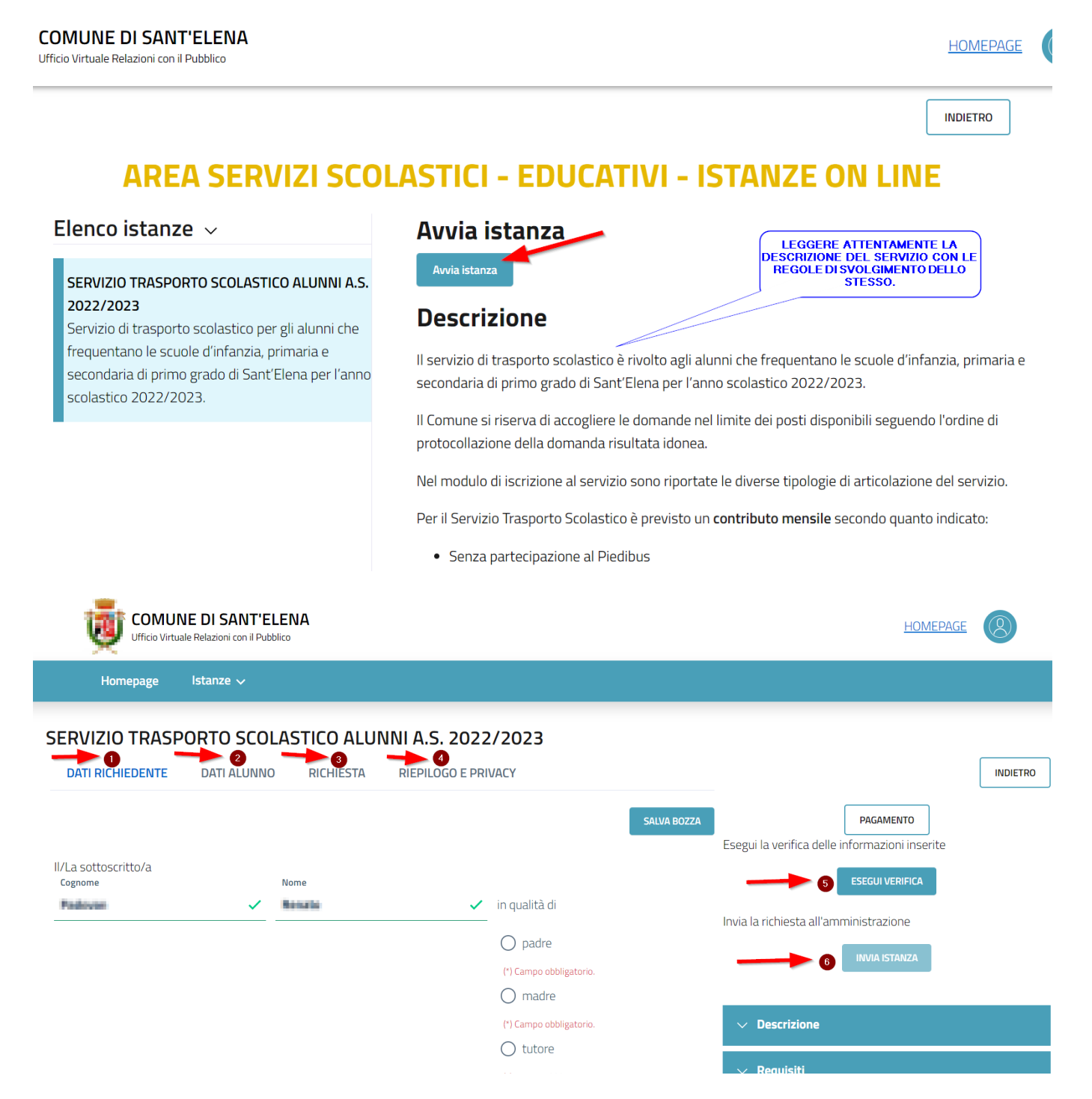

Le fasi di compilazione sono corrispondenti al modulo cartaceo che negli anni scorsi veniva usato per iscriversi al servizio.

Seguire la compilazione nell'ordine indicato:

- 1. Dati richiedente
- 2. Dati alunno
- 3. Richiesta
- 4. Riepilogo e privacy
- 5. Verifica che i dati inseriti sono corretti
- 6. Invio dell'istanza

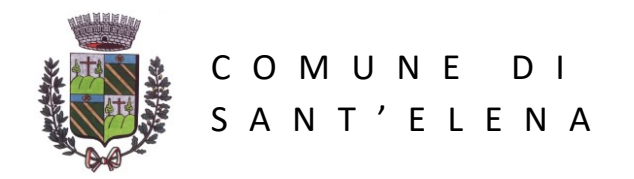

C.F. 82002850285 - P.I. 01873810285

In ogni momento è possibile salvare la bozza dell'istanza per completarla in tempi successivi senza perdere i dati già inseriti. Una parte dei dati del richiedente vengono già pre-inseriti essendo quelli corrispondenti al soggetto autenticato con SPID.

Il bottone "PAGAMENTO" può essere usato se si conosce l'importo da pagare; tale fase può essere fatta successivamente dopo aver ricevuto dal Comune i modelli PagoPA per procedere al pagamento.

Dopo aver premuto il bottone "INVIA ISTANZA" attendere qualche secondo in quanto il sistema provvederà automaticamente a protocollare la richiesta e mostrerà a video il numero di protocollo.

Contemporaneamente giungerà all'indirizzo email inserito in fase di compilazione della richiesta una comunicazione riportante gli estremi della domanda di iscrizione e il relativo numero di protocollo.

E' importante non cancellare la mail di conferma ricevuta in quanto il numero di protocollo è il riferimento con cui potrete in seguito riferirvi alla domanda e, inoltre, è il riferimento di ordine di inserimento nel caso si giunga al completamento dei posti disponibili nello scuolabus.

All'indirizzo email inoltre giungeranno altre comunicazioni fino ad arrivare alla ACCETTAZIONE dell'iscrizione quindi si consiglia di leggere giornalmente la posta elettronica per verificare lo stato della richiesta.

Per eventuali ulteriori informazioni si consiglia di collegarsi al sito del Comune: [https://www.comune.santelena.pd.it](https://www.comune.santelena.pd.it/) .

Si ringrazia per la collaborazione.

L'Assessore all'Istruzione Padovan Renato